# **SPIS TREŚCI**

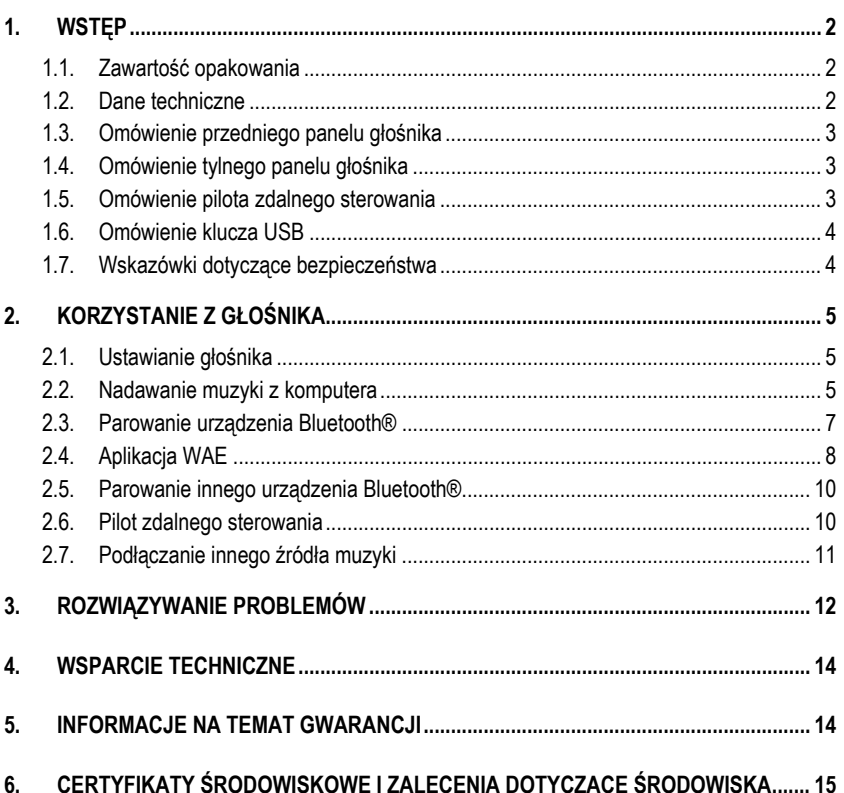

## <span id="page-1-0"></span>**1. WSTĘP**

Dziękujemy za zakup głośnika bezprzewodowego Hercules WAE. Umożliwia on odtwarzanie plików muzycznych zapisanych na komputerze stacjonarnym lub na laptopie z systemem Windows®, Mac lub Linux albo w smartfonie lub innym urządzeniu z funkcją Bluetooth®. Dzięki temu swoją ulubioną muzykę można mieć zawsze przy sobie.

### <span id="page-1-1"></span>**1.1. Zawartość opakowania**

- **1 głośnik bezprzewodowy Hercules**<br>1 klucz USB do bezprzewodowej tra
- 1 klucz USB do bezprzewodowej transmisji audio
- 1 pilot zdalnego sterowania z magnesem<br>■ 1 zasilacz
- $\blacksquare$  1 zasilacz
- <span id="page-1-2"></span>Instrukcja obsługi

#### **1.2. Dane techniczne**

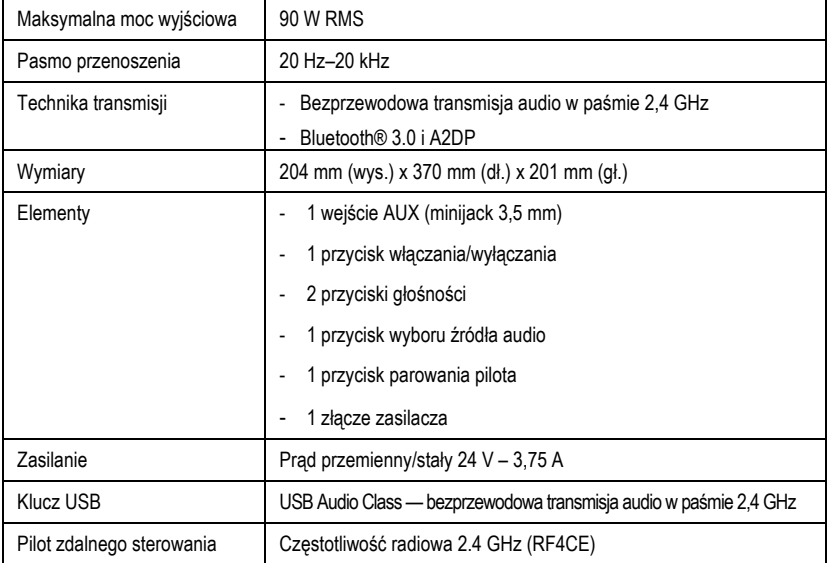

## <span id="page-2-0"></span>**1.3. Omówienie przedniego panelu głośnika**

*Na panelu przednim głośnika znajdują się następujące przyciski i kontrolki:*

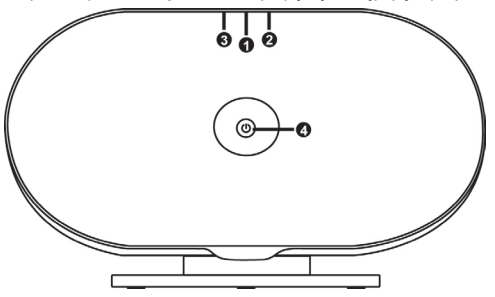

weiścia, kontrolka wybranego wejścia i kontrolka stanu połączenia:

- zielona: bezprzewodowa transmisja audio z klucza USB

- pomarańczowa: połączenie Bluetooth®

- wyłączona: wybrane wejście dodatkowe (AUX)

(2) Przycisk zwiększania głośności

(3) Przycisk zmniejszania głośności

(4) Kontrolka włączenia/wyłączenia

### <span id="page-2-1"></span>**1.4. Omówienie tylnego panelu głośnika**

*Na panelu tylnym głośnika znajdują się następujące przyciski i złącza:*

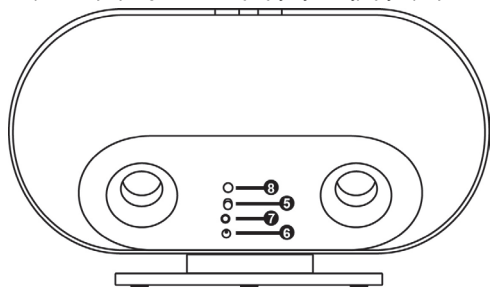

- (5) Przycisk włączania/wyłączania
- (6) Złącze zasilacza
- (7) Złącze wejścia AUX
- (8) Przycisk parowania pilota

#### <span id="page-2-2"></span>**1.5. Omówienie pilota zdalnego sterowania**

<span id="page-2-3"></span>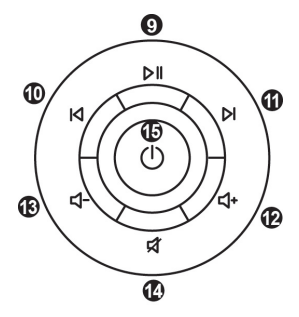

- (9) Start/pauza
- (10) Poprzedni
- (11) Następny
- (12) Zwiększanie głośności
- (13) Zmniejszanie głośności
- (14) Wyciszenie
- (15) Tryb gotowości

### **1.6. Omówienie klucza USB**

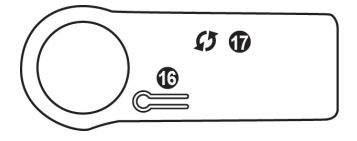

- (16) Przycisk parowania
- (17) Kontrolka połączenia

### <span id="page-3-0"></span>**1.7. Wskazówki dotyczące bezpieczeństwa**

- Ustaw głośnik na płaskiej powierzchni, aby wyeliminować ryzyko jego upadku.
- Nie otwieraj głośnika, ponieważ grozi to uszkodzeniem jego elementów wewnętrznych.
- Głośnik jest przeznaczony do użytku w klimacie umiarkowanym.
- Aby uniknąć ryzyka pożaru i wyładowań elektrycznych, głośnik należy trzymać z dala od:
	- deszczu i wilgoci oraz wszelkich płynów (wody, środków chemicznych i innych cieczy);
		- źródeł ciepła, takich jak grzejniki, piecyki i inne urządzenia wytwarzające ciepło (w tym wzmacniacze);
		- bezpośredniego światła słonecznego.
- Nie ustawiaj głośnika w miejscu, w którym byłby narażony na zalanie wodą.
- Nigdy nie stawiaj na głośniku przedmiotów wypełnionych płynem (kieliszków, wazonów itp.).
- Na urządzeniu nie należy umieszczać źródeł nieosłoniętego płomienia, np. płonących świec.
- Jeśli nie zamierzasz korzystać z głośnika przez dłuższy czas, całkowicie go odłącz.
- Dbaj o to, aby wtyczka zasilania głośnika podłączona do gniazda elektrycznego była łatwo dostępna.
- Chcąc wyczyścić głośnik, najpierw go odłącz. Czyść go wilgotną szmatką i unikaj stosowania środków czyszczących w aerozolu.
- Oznaczenia znajdują się pod spodem głośnika.
- Wtyczka zasilania głośnika umożliwia całkowite wyłączenie zasilania urządzenia.
- Wymieniając zasilacz lub akcesoria głośnika, przestrzegaj specyfikacji producenta lub jego autoryzowanego przedstawiciela.
- Produkt nie zawiera elementów wewnętrznych przeznaczonych do naprawy przez użytkownika. Czynności serwisowe może wykonywać wyłącznie producent lub jego autoryzowany przedstawiciel.
- Dozwolony jest wyłącznie zasilacz wymieniony w instrukcji obsługi: parametry znamionowe: wejście: 100/240 V prądu przemiennego, 50/60 Hz, 0,5 A; wyjście: 24 V prądu stałego, 3,75 A
- Informacje dotyczące baterii, którą może wymienić użytkownik (w pilocie zdalnego sterowania): typ: CR2025; napięcie: 3 V.

#### **OSTRZEŻENIE: ZAGROŻENIE WYBUCHEM W PRZYPADKU WYMIANY BATERII NA BATERIĘ NIEWŁAŚCIWEGO TYPU. PRZESTRZEGAJ INSTRUKCJI DOTYCZĄCYCH UTYLIZACJI BATERII.**

## <span id="page-4-0"></span>**2. KORZYSTANIE Z GŁOŚNIKA**

### <span id="page-4-1"></span>**2.1. Ustawianie głośnika**

Wewnątrz budynków jakość dźwięku wytwarzanego przez głośnik bezprzewodowy Hercules zależy od tego, w którym miejscu pomieszczenia głośnik się znajduje.

W przypadku przenoszenia głośnika z jednego pomieszczenia do drugiego pamietaj o nastepujących kwestiach:

- Chcac uzyskać najlepszy możliwy dźwiek, ustaw głośnik na półce, meblu, biurku lub innej płaskiej powierzchni na wysokości 70–120 cm od podłogi.
- Najlepiej jest ustawić głośnik w pobliżu ściany, aby wzmocnić brzmienie basów. Im większa odległość głośnika od ściany, tym niższy poziom basów.
- Działający głośnik powinien zawsze stać na podstawie: każde inne położenie skutkuje pogorszeniem jakości dźwięku.
- Nie ustawiaj głośnika w wąskiej, zamkniętej przestrzeni, ponieważ spowoduje to pogorszenie jakości dźwięku.

<span id="page-4-2"></span>Na zewnątrz budynków dźwięk rozprasza się bardziej, co skutkuje pogorszeniem jego jakości. Aby złagodzić rozproszenie dźwięku, ustaw głośnik blisko siebie.

### **2.2. Nadawanie muzyki z komputera**

Aby przy użyciu głośnika odtwarzać muzykę z komputera, musisz podłączyć do komputera klucz USB. Klucz będzie przesyłał do głośnika wszystkie dźwięki z komputera (muzykę odtwarzaną w oprogramowaniu iTunes, Windows Media Player lub innym odtwarzaczu audio albo dźwięki z przeglądarki internetowej).

**Krok 1:** Podłącz klucz USB do komputera. Klucz zostanie zainstalowany automatycznie. Uwaga: w przypadku komputera z systemem Windows pojawi się informacja, że klucz USB został prawidłowo zainstalowany.

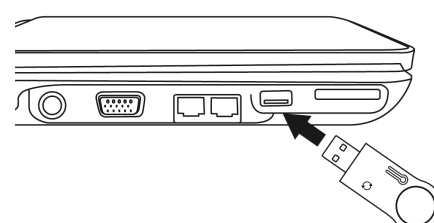

**Krok 2:** Jeśli głośnik jest wyłączony, włącz go.

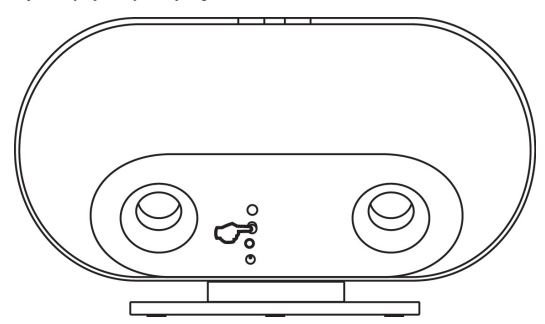

Kontrolka klucza USB **(16)** powinna zacząć świecić światłem stałym. Kontrolka stanu połączenia głośnika **(1)** powinna zmienić kolor na zielony i świecić światłem stałym.

Jeśli tak nie jest, zajrzyj do sekcji 3 w dalszej części instrukcji.

**Krok 3:** Jeśli korzystasz z głośnika po raz pierwszy, wybierz klucz USB jako domyślną kartę dźwiękową w komputerze.

- W przypadku komputera z systemem Windows 7, Vista lub XP:

Wybierz **menu Start** / **Panel sterowania** / **Sprzęt i dźwięk** i otwórz następujące okno:

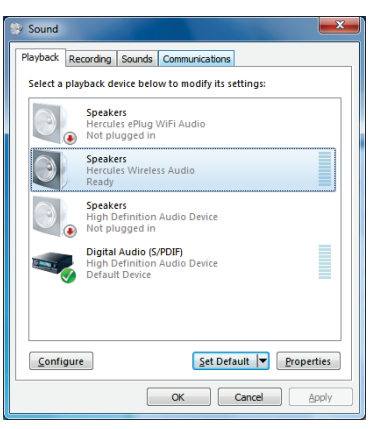

W tym oknie wybierz **Hercules Wireless Audio** i kliknij **Ustaw domyślne**. Kliknij **OK**.

- W przypadku komputera Mac:

Wybierz **Preferencje systemowe** / **Dźwięk** i otwórz następujące okno:

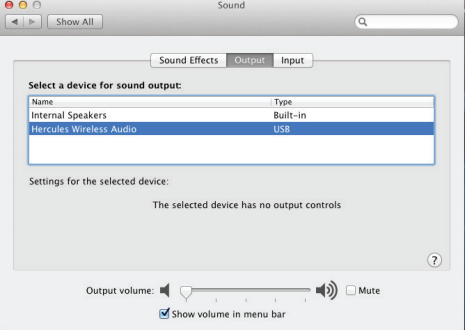

Na karcie **Wyjście** wybierz kartę dźwiękową **Hercules Wireless Audio**, a następnie zamknij okno.

Twój system jest gotowy: teraz całą swoją muzykę możesz odtwarzać przez głośnik bezprzewodowy Hercules.

Uwaga: chcąc ponownie skorzystać z karty dźwiękowej komputera, odłącz od niego klucz USB.

## <span id="page-6-0"></span>**2.3. Parowanie urządzenia Bluetooth®**

"Parowanie" oznacza połączenie smartfonu lub urządzenia Bluetooth® z głośnikiem w celu umożliwienia komunikacji. Po sparowaniu dwóch urządzeń w pamięci każdego z nich są zapisywane odpowiednie informacje. Urządzenia raz sparowanego z głośnikiem nie trzeba parować ponownie.

W głośniku można zapisać informacje nawet o 8 urządzeniach.

**Krok 1:** Jeśli głośnik nie jest jeszcze włączony, włącz go.

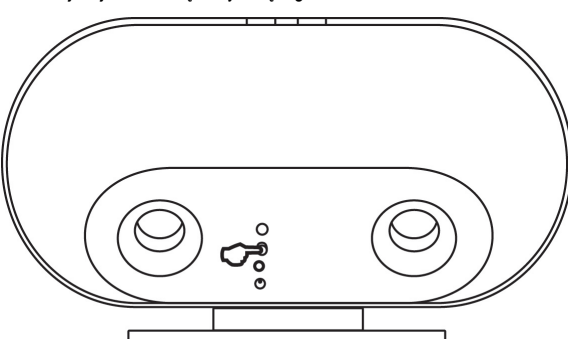

Kontrolka włączenia/wyłączenia (4) włączy się i będzie świecić.

Jeśli kontrolka nie zacznie świecić, zajrzyj do sekcji 3 w dalszej części instrukcji.

**Krok 2:** Naciśnij przycisk wyboru wejścia (1). Kontrolka stanu połączenia zmieni kolor na pomarańczowy i zacznie szybko migać.

**Krok 3:** Otwórz menu zarządzania funkcją Bluetooth® dostępne w urządzeniu. W przypadku urządzenia z systemem iOS wybierz Ustawienia / Ogólne / Bluetooth®.

Włącz funkcję Bluetooth® w urządzeniu i zaczekaj, aż głośnik pojawi się na liście wykrytych urządzeń.

Odszukaj pozycję **WAE-WBT06**, a następnie dotknij jej, aby nawiązać połączenie z głośnikiem.

Po krótkim czasie połączenie zostanie nawiązane, a urządzenie powinno pojawić się jako **Połączone** w menu zarządzania funkcją Bluetooth® dostępnym w urządzeniu.

**POLSKI** 

*WAE-WBT06*

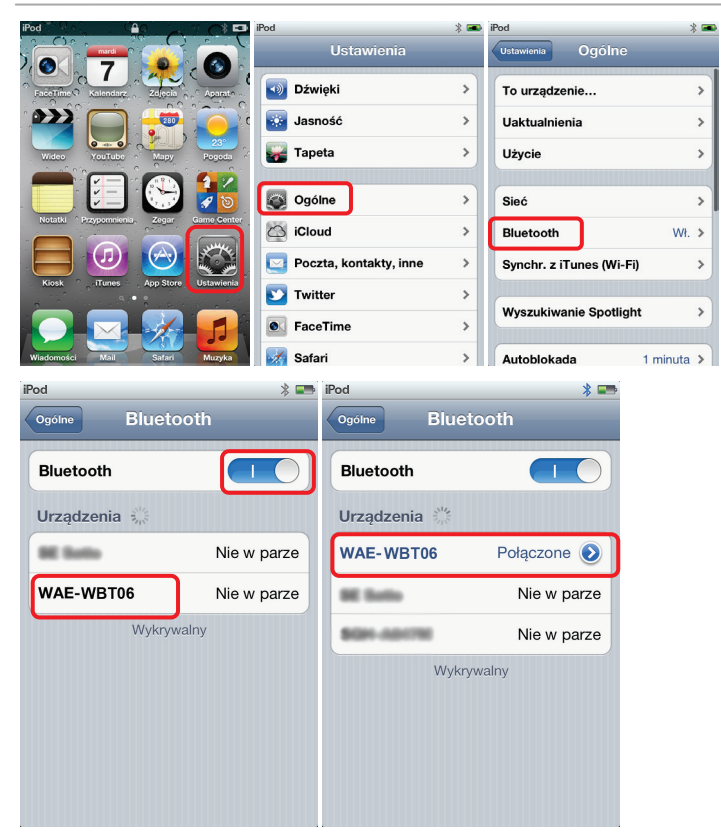

**Uwaga:** jeśli głośnik WAE-WBT06 nie jest widoczny, sprawdź kontrolkę stanu połączenia (1). Jeśli kontrolka miga wolno, musisz ponownie uruchomić parowanie, naciskając jednocześnie przyciski zwiększania głośności (2) i zmniejszania głośności (3).

### <span id="page-7-0"></span>**2.4. Aplikacja WAE**

Do głośnika jest przeznaczona specjalna aplikacja, którą można pobrać ze sklepu App Store. Gdy pierwszy raz łączysz z głośnikiem urządzenie wyposażone w system iOS, na ekranie pojawia się informacja zachęcająca do pobrania aplikacji. Jeśli wybierzesz **Tak**, nastąpi przekierowanie na stronę App Store, z której będzie można pobrać aplikację.

Uwaga: jest również dostępna aplikacja do systemu Android.

W aplikacji dostępne są następujące narzędzia i funkcje:

- Odtwarzacz audio umożliwiający odtwarzanie wszystkich plików z biblioteki muzycznej
- Funkcja automiksowania zapewniająca płynne przejścia między utworami
- Funkcja radia internetowego udostępniająca listę najlepszych stacji radiowych na Twoim obszarze i w innych miejscach
- Funkcja korektora
- Zaawansowane funkcje sterowania głośnikiem bezpośrednio z poziomu aplikacji
	- o Ustawianie głośności głośnika:

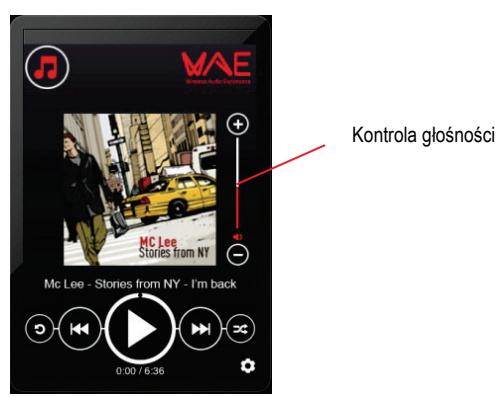

Uwaga: ustawienie głośności w głośniku jest niezależne od ustawienia głośności w urządzeniu.

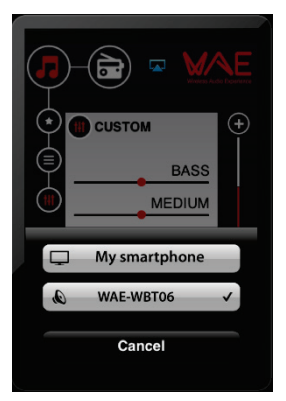

o Wybieranie urządzenia, które ma być używane do odtwarzania muzyki:

o Wybieranie ulubionych ustawień audio.

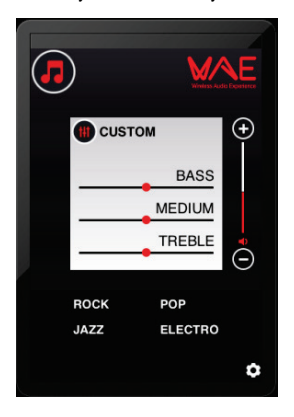

#### <span id="page-9-0"></span>**2.5. Parowanie innego urządzenia Bluetooth®**

Aby sparować inne urządzenie:

- 1- Upewnij się, że wybrane wejście to Bluetooth®. Kontrolka stanu połączenia (1) zmieni kolor na pomarańczowy.
- 2- Jednocześnie naciśnij przyciski zwiększania głośności (2) i zmniejszania głośności (3).
- 3- Wykonaj czynności opisane w sekcji 2.3, aby sparować urządzenie.

#### <span id="page-9-1"></span>**2.6. Pilot zdalnego sterowania**

W komplecie z głośnikiem znajduje się pilot zdalnego sterowania wykorzystujący częstotliwości radiowe. Dzięki tej technice pilota nie trzeba kierować na głośnik (tak jak w przypadku pilota na podczerwień). Pilot działa w promieniu 5 metrów od głośnika.

Pilot umożliwia zdalne sterowanie komputerem i głośnikiem.

Znajdujący się w pilocie magnes umożliwia łatwe zamocowanie pilota do głośnika na czas jego przenoszenia.

Pilot zawiera 7 przycisków o następujących funkcjach:

- Start/pauza **(9)**: uruchamia lub wstrzymuje odtwarzanie w oprogramowaniu muzycznym używanym na komputerze.
- Poprzedni/Następny **(10)** i **(11)**: przechodzi do poprzedniego/następnego utworu na liście odtwarzania.
- Zwiększanie/zmniejszanie głośności **(12)** i **(13)**: zwiększa lub zmniejsza głośność.
- Wyciszenie **(14)**: całkowicie wycisza dźwięk.
- Tryb gotowości **(15)**: przełącza głośnik w tryb gotowości.

Uwaga 1: tryb gotowości nie powoduje całkowitego odcięcia zasilania głośnika. Jeśli chcesz, aby głośnik w ogóle nie zużywał energii akumulatora, naciśnij przycisk włączania/wyłączania **(5)** na głośniku.

Uwaga 2: przyciski sterujące odtwarzaniem współpracują z komputerem ze pośrednictwem klucza USB i są zgodne z większością odtwarzaczy muzycznych, w tym iTunes, Windows Media Player, VLC, Winamp i Spotify (oraz wieloma innymi). Jednak przyciski te nie umożliwiają sterowania odtwarzaniem z przeglądarki internetowej (Internet Explorer, Firefox, Safari itp.). W niektórych przypadkach przyciski sterujące odtwarzaniem działają tylko wówczas, gdy okno odtwarzacza audio jest aktywne.

Uwaga 3: głośność można również regulować na głośniku, korzystając z przycisków zwiększania głośności **(2)** i zmniejszania głośności **(3)**.

#### <span id="page-10-0"></span>**2.7. Podłączanie innego źródła muzyki**

Do głośnika można podłączyć dowolne źródło muzyki, na przykład iPod, inny odtwarzacz MP3 lub telefon komórkowy. W tym celu:

- 1- Podłącz jedną końcówkę kabla ze złączem minijack męskim (3,5 mm) (do nabycia osobno) do złącza wejścia AUX **(7)**, a drugą końcówkę — do wyjścia audio w źródle muzyki.
- 2- Naciśnij przycisk wyboru źródła **(1)** i przytrzymaj go, aż kontrolka stanu połączenia zgaśnie.
- 3- Ustaw w zewnętrznym źródle muzyki maksymalną głośność i za pomocą przycisków głośności na głośniku lub pilocie zdalnego sterowania wyreguluj głośność dźwięku.

Uwaga: aby wrócić do trybu bezprzewodowej transmisji audio, wystarczy raz nacisnąć przycisk wyboru źródła **(1)** (lub dwa razy w celu wybrania trybu Bluetooth®).

**POLSKI** 

# <span id="page-11-0"></span>**3. ROZWIĄZYWANIE PROBLEMÓW**

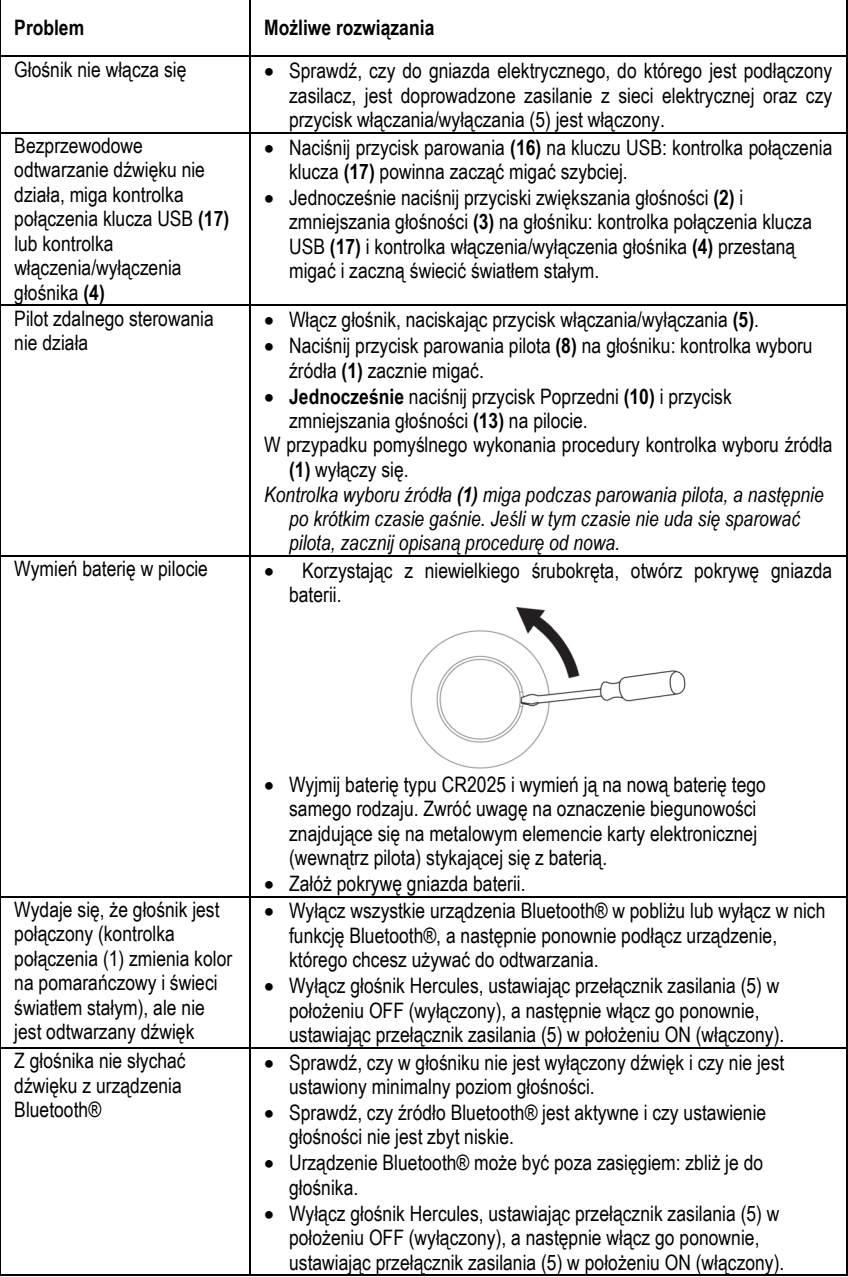

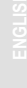

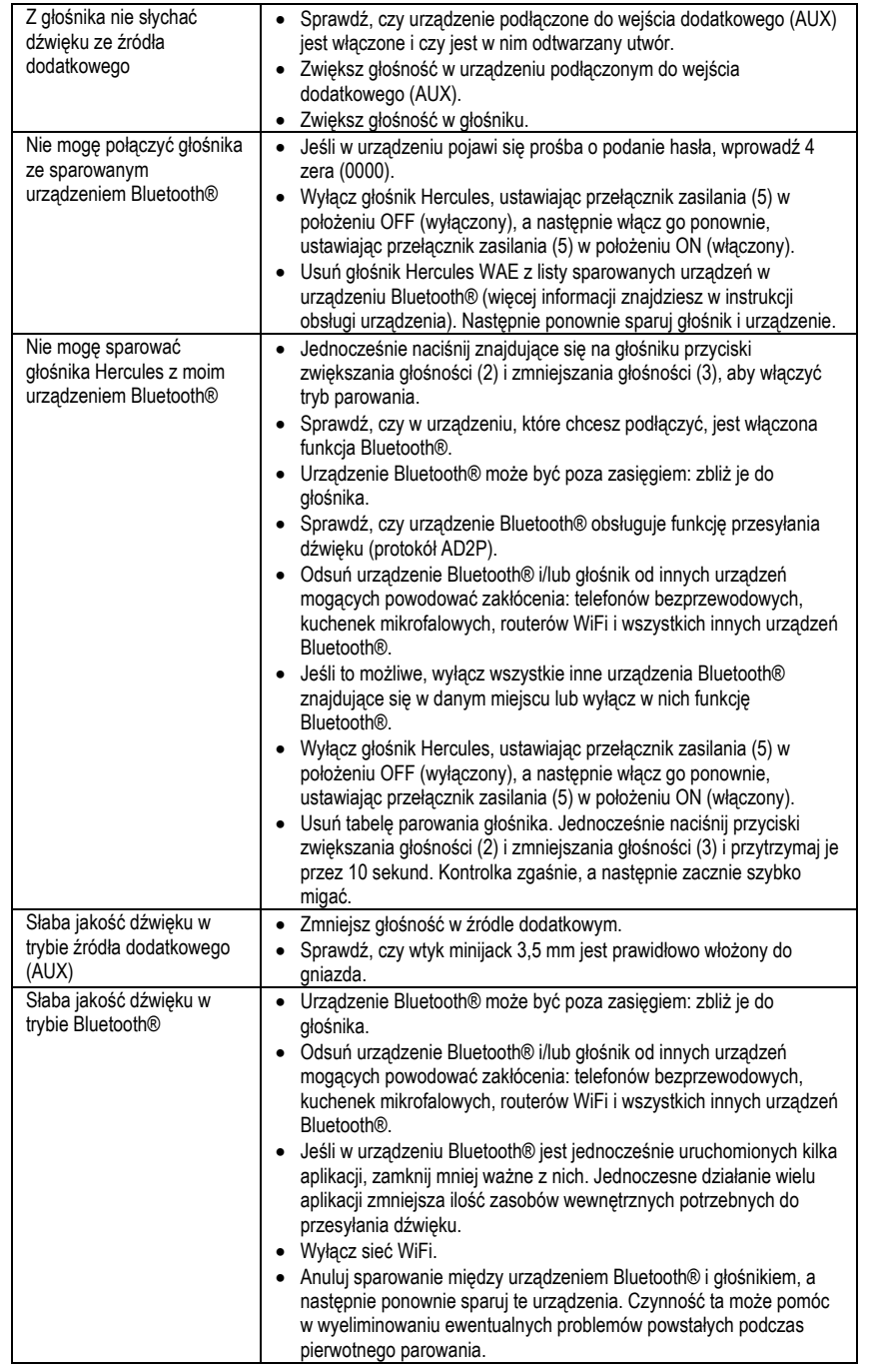

## <span id="page-13-0"></span>**4. WSPARCIE TECHNICZNE**

Jeśli będziesz mieć problem z zakupionym produktem, wejdź na stronę http://ts.hercules.com i wybierz swój język. Znajdziesz na niej wiele funkcjonalnych narzędzi (FAQ, najnowsze wersje sterowników i oprogramowania), które mogą pomóc w rozwiązaniu problemu. Jeśli problem nadal będzie istniał, możesz skontaktować się z działem wsparcia technicznego Hercules ("Wsparcie techniczne"):

Wysyłając e-mail:

By móc skontaktować się z naszym działem wsparcia technicznego przez e-mail, musisz się najpierw zarejestrować na stronie internetowej http://ts.hercules.com/. Udzielone informacje pomogą naszym technikom w jak najszybszym rozwiązaniu twojego problemu.

Kliknij na **Product Registration (Rejestracja produktu)** i postępuj zgodnie z poleceniami pojawiającymi się na ekranie. Jeśli już zarejestrowałeś swój produkt, wpisz swoje dane w pola **Username (Nazwa użytkownika)** i **Password (Hasło)**, a następnie kliknij na **Login (Zaloguj)**.

## <span id="page-13-1"></span>**5. INFORMACJE NA TEMAT GWARANCJI**

Na całym świecie Guillemot Corporation S.A. ("Guillemot") udziela konsumentowi gwarancji, że niniejszy produkt Hercules będzie wolny od wad materiałowych i fabrycznych przez okres dwóch (2) lat od daty oryginalnego zakupu. Jeśli produkt okaże się wadliwy w trakcie trwania gwarancji, należy natychmiast skontaktować się z działem wsparcia technicznego, który udzieli informacji na temat procedury. Jeśli wada się potwierdzi, produkt należy zwrócić w miejscu jego nabycia (lub jakimkolwiek innym wskazanym przez wsparcie techniczne).

W kontekście tej gwarancji wadliwy produkt konsumenta zostanie, zależnie od decyzji wsparcia technicznego, naprawiony lub wymieniony. W sytuacjach dopuszczalnych przez obowiązujące prawo pełna odpowiedzialność firmy Guillemot i jego jednostek zależnych (w tym dla szkód pośrednich) ograniczona jest do naprawy lub wymiany produktu Hercules. Zapisy niniejszej gwarancji nie wpływają na prawa ustawowe konsumenta odnośnie ustawodawstwa obowiązującego przy sprzedaży dóbr konsumenckich.

Niniejsza gwarancja nie ma zastosowania: (1) jeśli produkt uległ modyfikacjom, został otwarty, zmieniony lub zniszczony w wyniku niewłaściwego użycia, zaniedbania, wypadku, normalnego zużycia lub innej przyczyny niezwiązanej z wadą materiałową lub fabryczną; (2) w przypadku niezastosowania się do poleceń wsparcia technicznego; (3) gwarancja nie obejmuje oprogramowania wydanego przez firmę inną niż Guillemot, które podlega zapisom gwarancji udzielonej przez jego wydawcę.

## <span id="page-14-0"></span>**6. CERTYFIKATY ŚRODOWISKOWE I ZALECENIA DOTYCZĄCE ŚRODOWISKA**

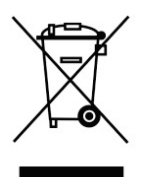

Gdy użyteczność tego produktu dobiegnie końca, nie należy go wyrzucać razem z odpadami domowymi, lecz odnieść go do wyspecjalizowanego punktu zbiórki zużytego sprzętu elektrycznego i elektronicznego (WEEE), gdzie zostanie on poddany recyklingowi.

Potwierdza to symbol, jaki znajduje się na produkcie, podręczniku użytkownika lub opakowaniu.

Zależnie od ich rodzaju wiele surowców można odzyskać. Recykling i inne formy przetwarzania zużytego sprzętu elektrycznego i elektronicznego znacznie pomagają chronić środowisko naturalne.

#### *Aby uzyskać szczegółowe informacje na temat najbliższego punktu zbiórki, należy skontaktować się z lokalnymi władzami.*

#### **Informacje dotyczące utylizacji**

- 1) Jeśli na produkcie znajduje się symbol przekreślonego kubła na odpady, oznacza to, że produkt spełnia standardy określone w dyrektywie Unii Europejskiej 2002/96/WE.
- 2) Urządzeń elektrycznych i elektronicznych nie należy wyrzucać wraz z odpadami z gospodarstwa domowego, ale oddać do utylizacji w punkcie zbiórki wyznaczonym przez władze centralne lub lokalne.
- 3) Właściwa utylizacja zużytego produktu przyczyni się do ograniczenia jego negatywnego wpływu na środowisko i zdrowie ludzi.
- 4) Aby uzyskać więcej informacji na temat właściwego sposobu utylizacji produktu, skontaktuj się z miejscowymi władzami, zakładem oczyszczania lub sklepem, w którym produkt został zakupiony.

#### *Znaki towarowe*

Hercules® jest zastrzeżonym znakiem towarowym firmy Guillemot Corporation S.A. Intel® i Pentium® są zastrzeżonymi znakami towarowymi firmy Intel Corporation. Microsoft® Windows® XP, Vista i 7 są znakami towarowymi lub zastrzeżonymi znakami towarowymi firmy Microsoft Corporation w USA i/lub innych krajach. Wszystkie inne znaki towarowe i nazwy marek są za takie uznawane i stanowią własność odpowiednich podmiotów. Ilustracje nie są wiążące prawnie.

**POLSKI ΕΛΛΗΝΙΚΑ**

#### **Deklaracja zgodności z dyrektywami UE**

Niniejszym GUILLEMOT CORPORATION oświadcza, że urządzenie **WAE-WBT06** jest zgodne z istotnymi wymogami i innymi stosownymi postanowieniami dyrektywy 1999/5/WE. Deklarację zgodności można sprawdzić pod następującym adresem:

**[http://www.hercules.com/certificates/wireless\\_speaker/DoC](http://www.hercules.com/certificates/wireless_speaker/DoC-WBT06.pdf)-WBT06.pdf**

# $\epsilon$

Hercules jest oddziałem firmy Guillemot Corporation.

#### *Prawa autorskie*

#### **© Guillemot Corporation S.A. 2012. Wszelkie prawa zastrzeżone.**

Niniejszej publikacji nie wolno powielać w całości ani w części, streszczać, przesyłać, przepisywać, przechowywać w systemie wyszukiwania informacji ani tłumaczyć na jakikolwiek język ludzki lub komputerowy w jakiejkolwiek formie i jakimikolwiek środkami — elektronicznymi, mechanicznymi, magnetycznymi, przez fotokopiowanie, rejestrowanie, ręcznie lub w inny sposób — bez uprzedniej pisemnej zgody firmy Guillemot Corporation S.A.